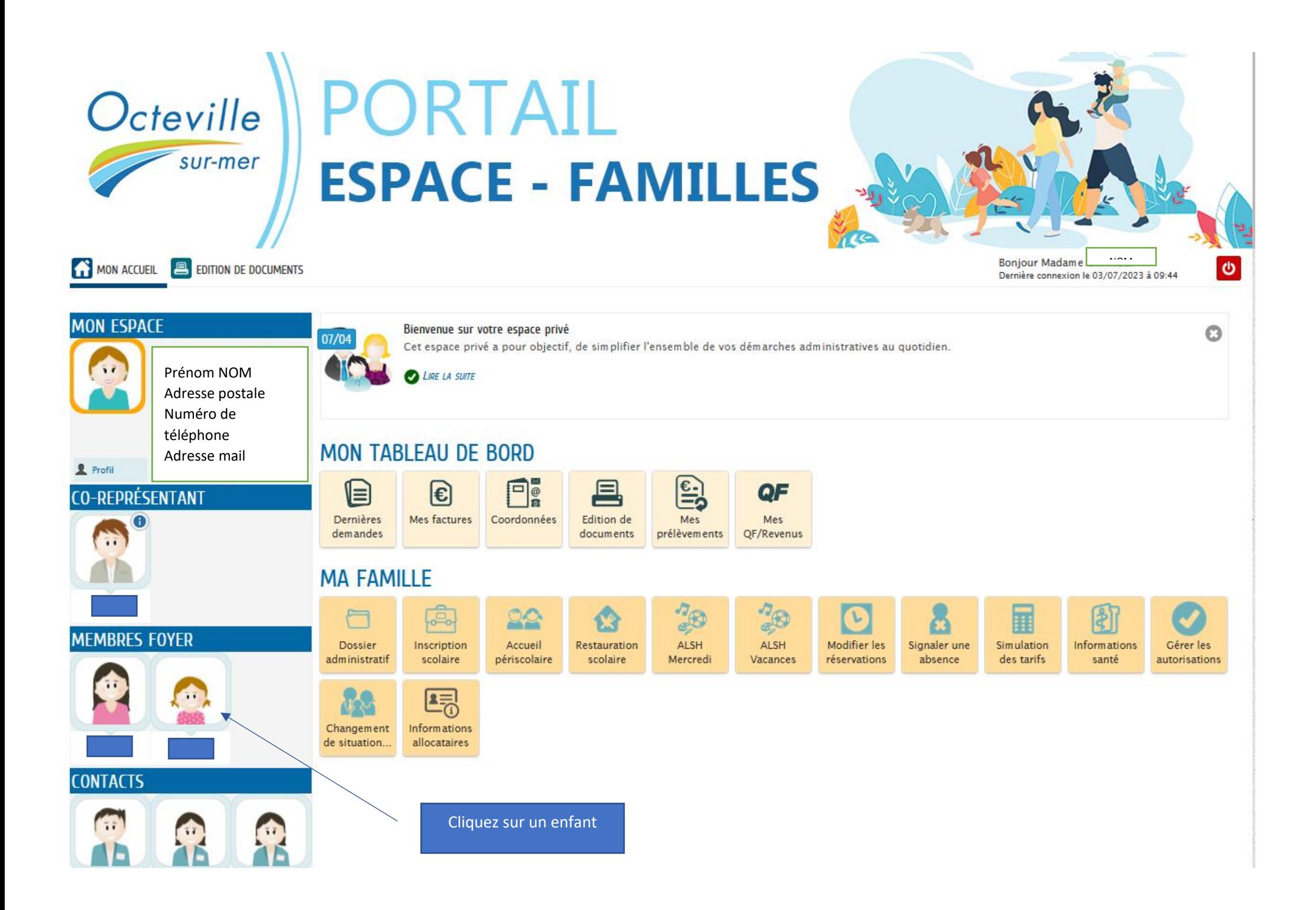

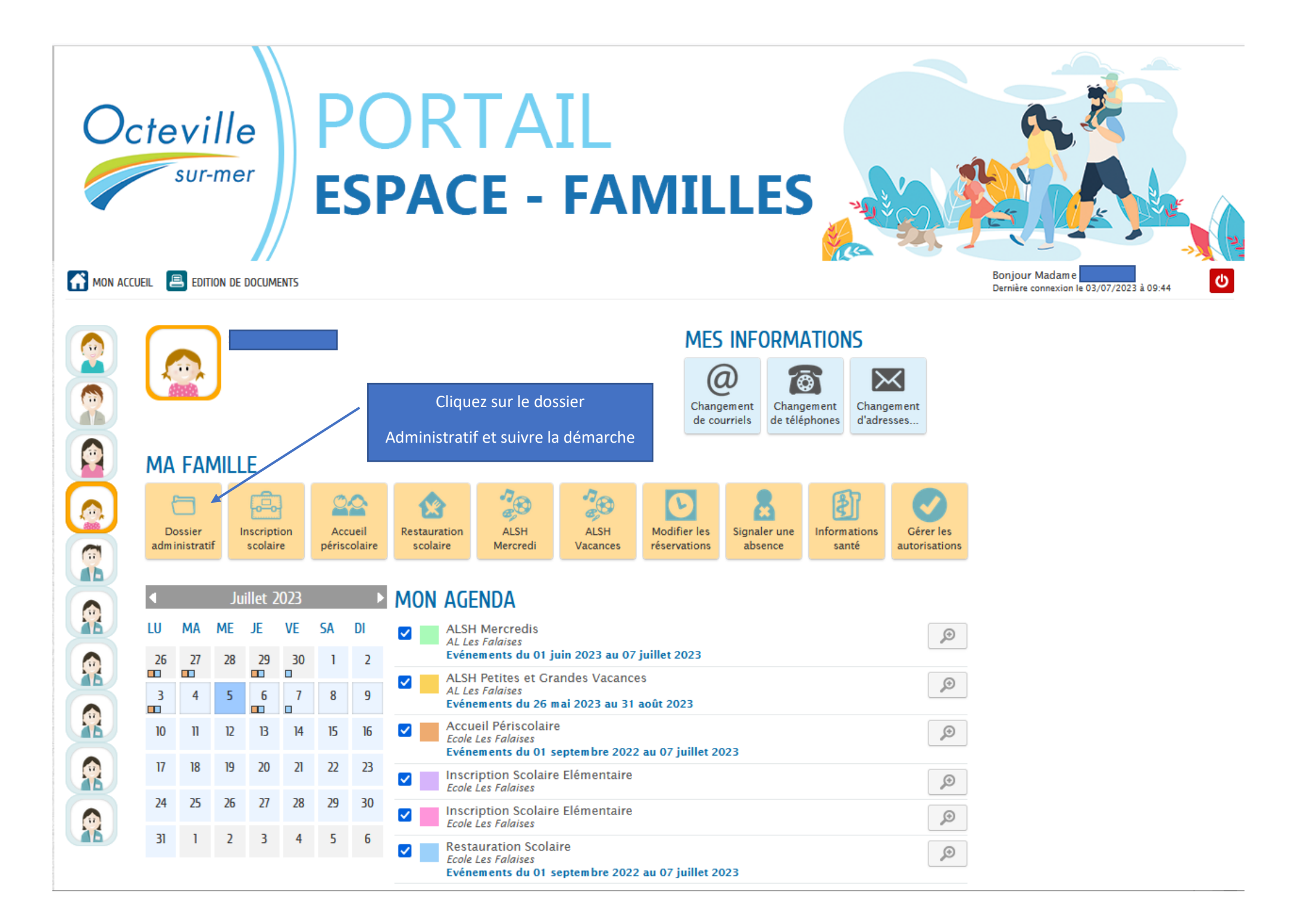

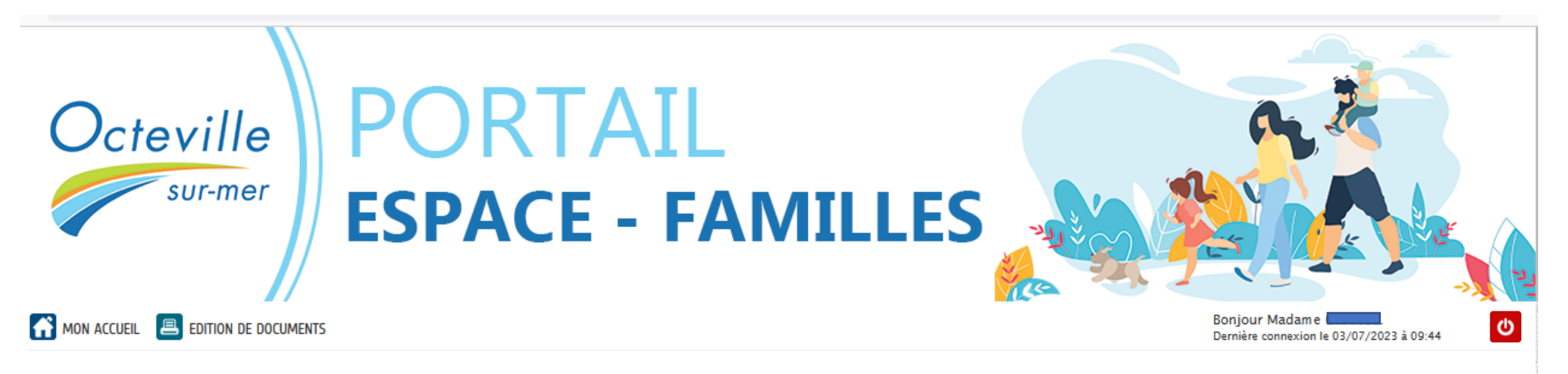

## NOUS AVONS BIEN ENREGISTRÉ VOTRE DEMANDE

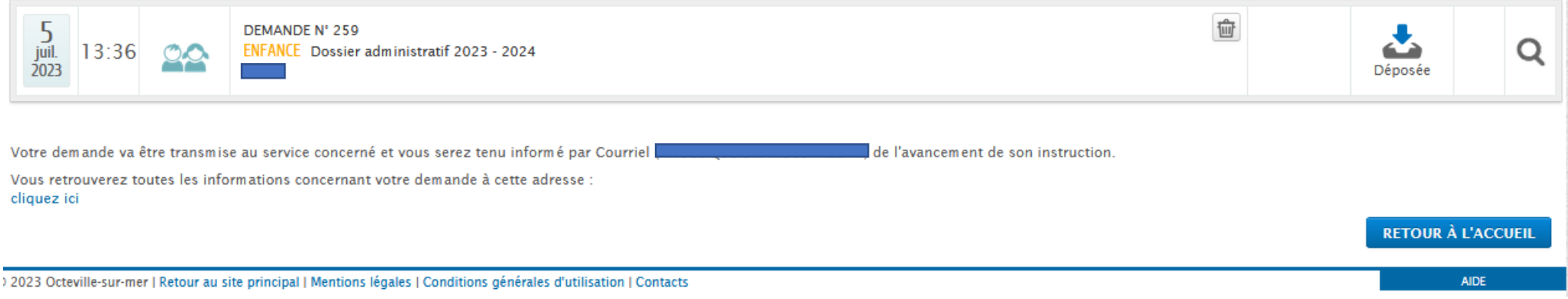

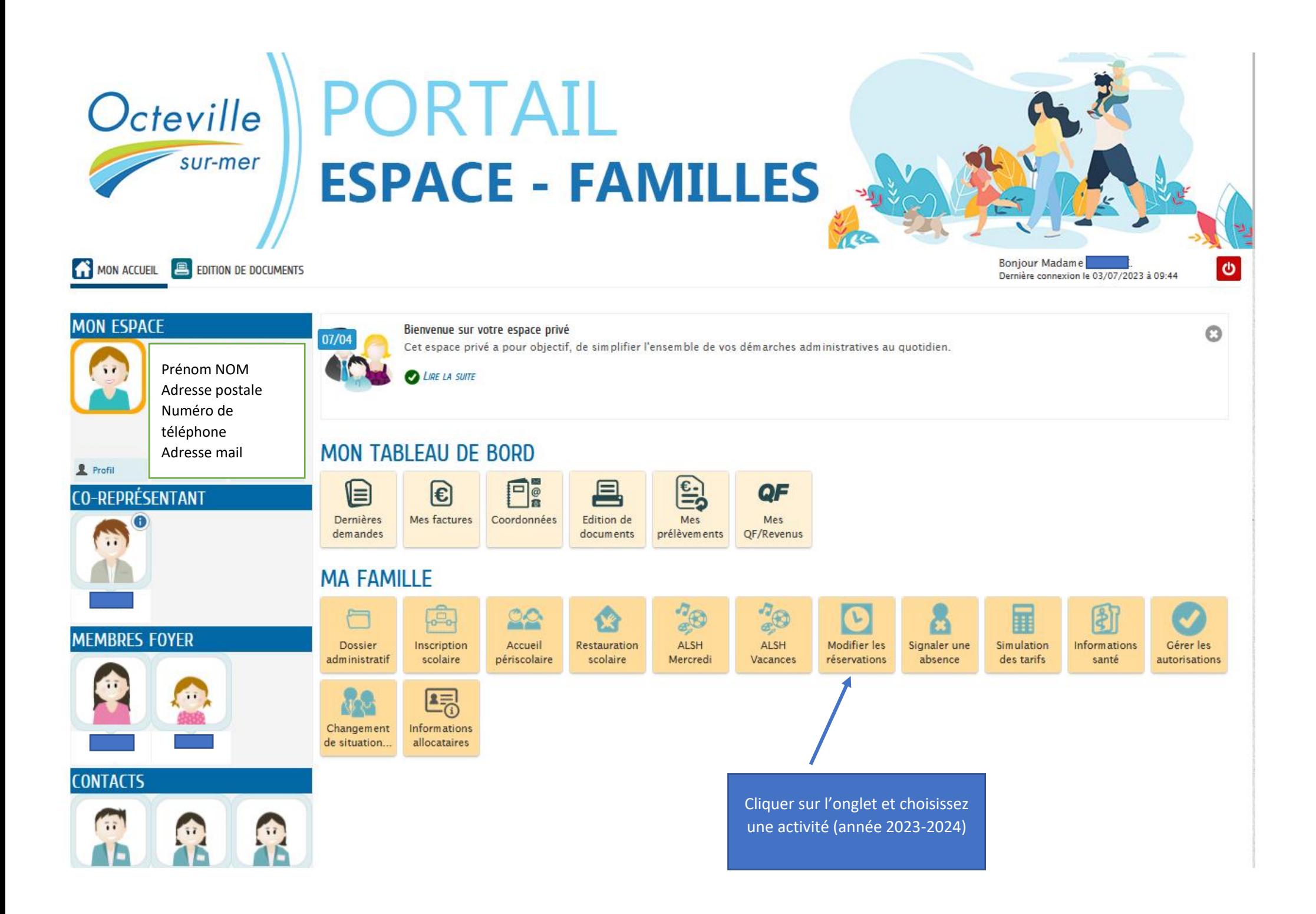

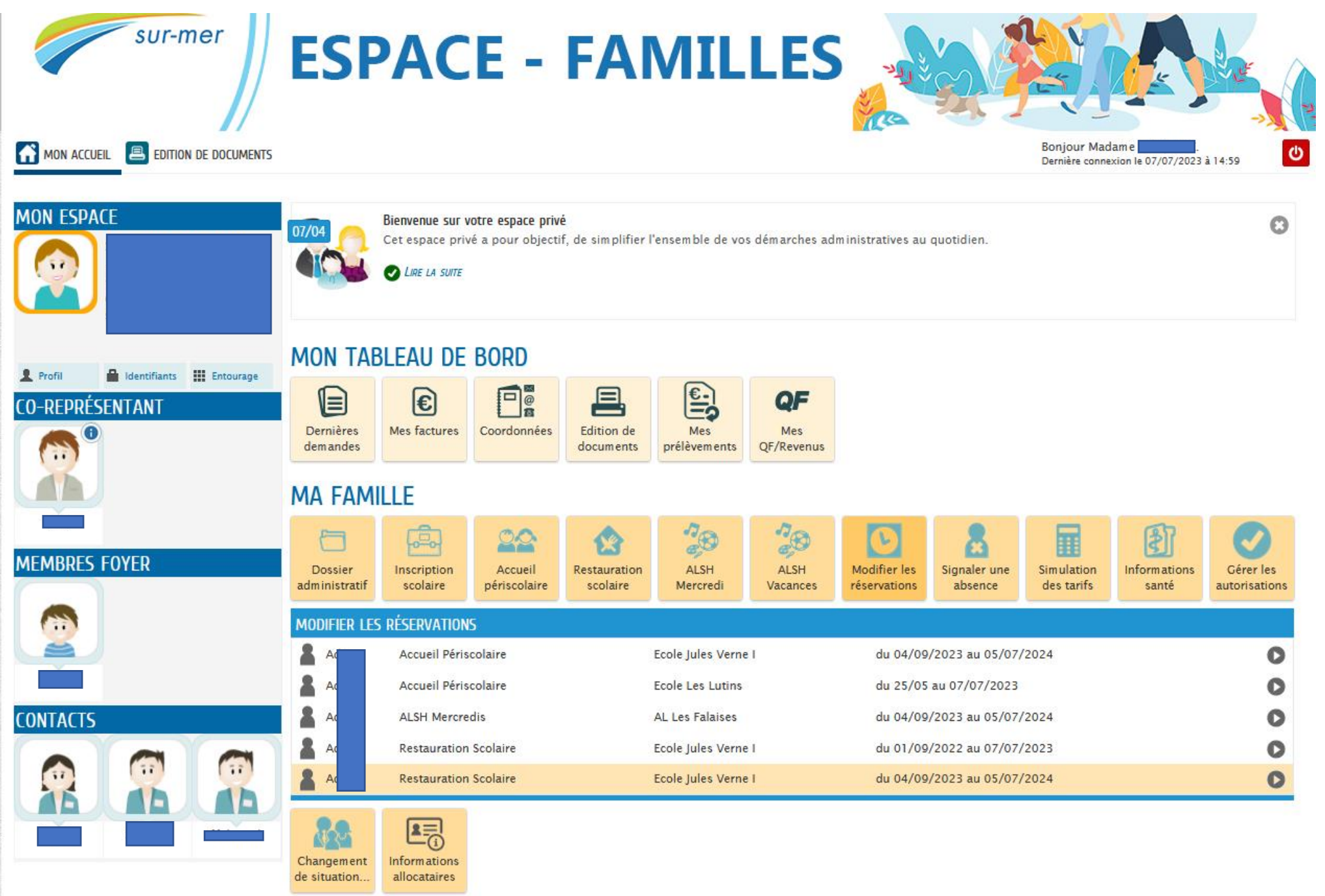

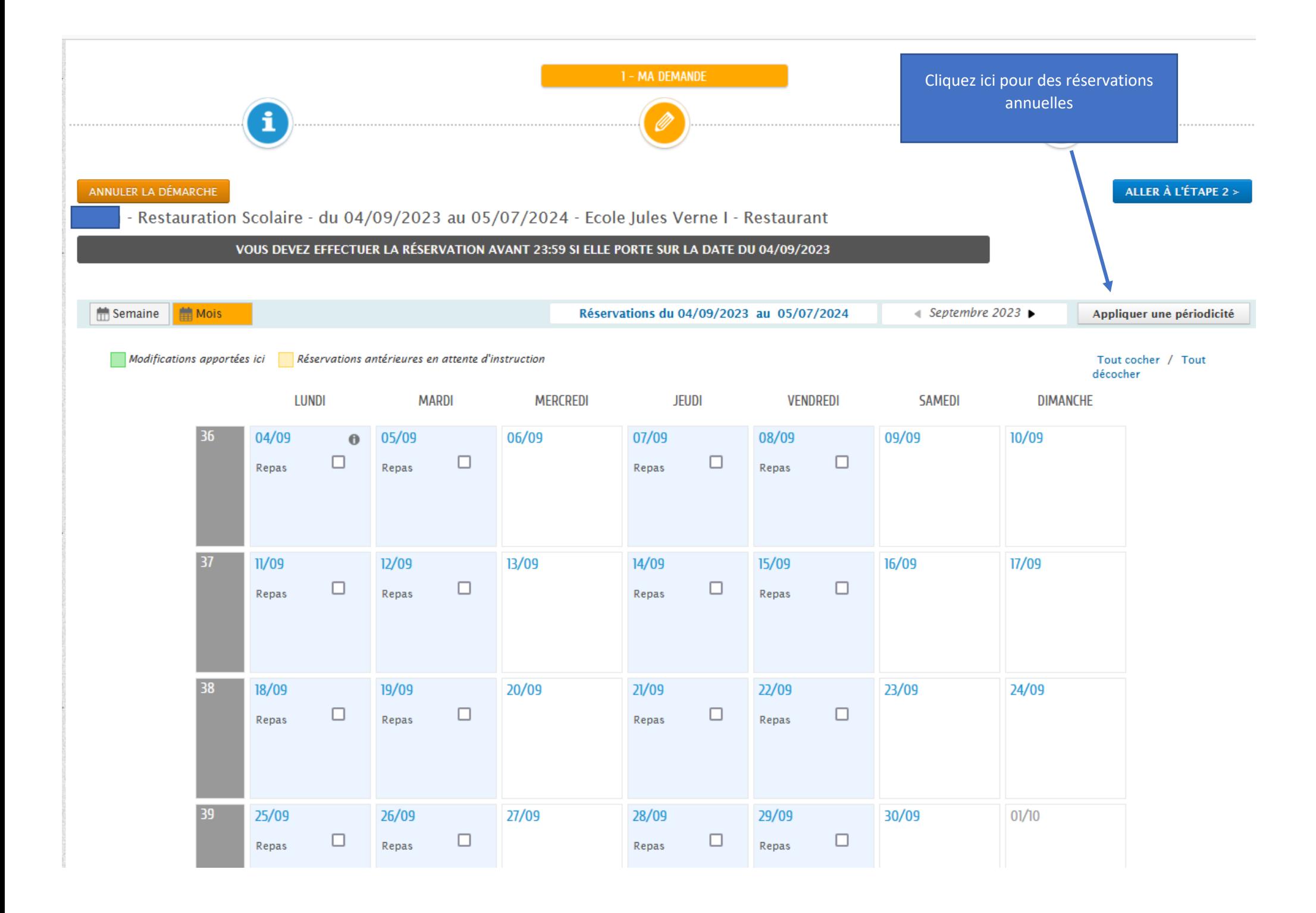

## APPLIQUER UNE PÉRIODICITÉ

1- DÉFINIR LA PÉRIODE

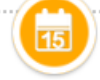

## SUR QUELLE PÉRIODE SOUHAITEZ-VOUS MODIFIER VOS RÉSERVATIONS ?

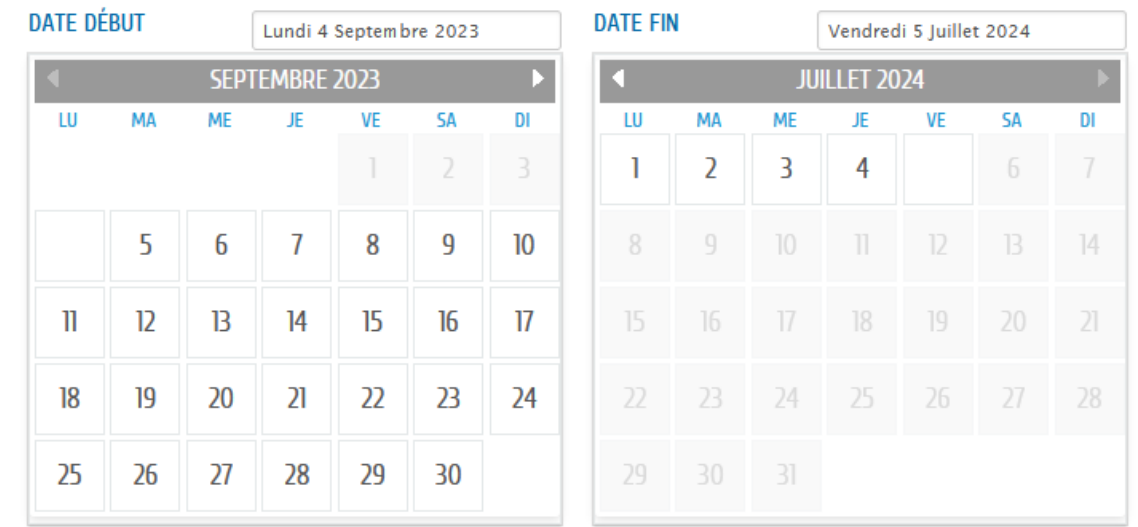

Conservez bien les dates pour couvrir l'année scolaire entière

ANNULER

SUIVANT

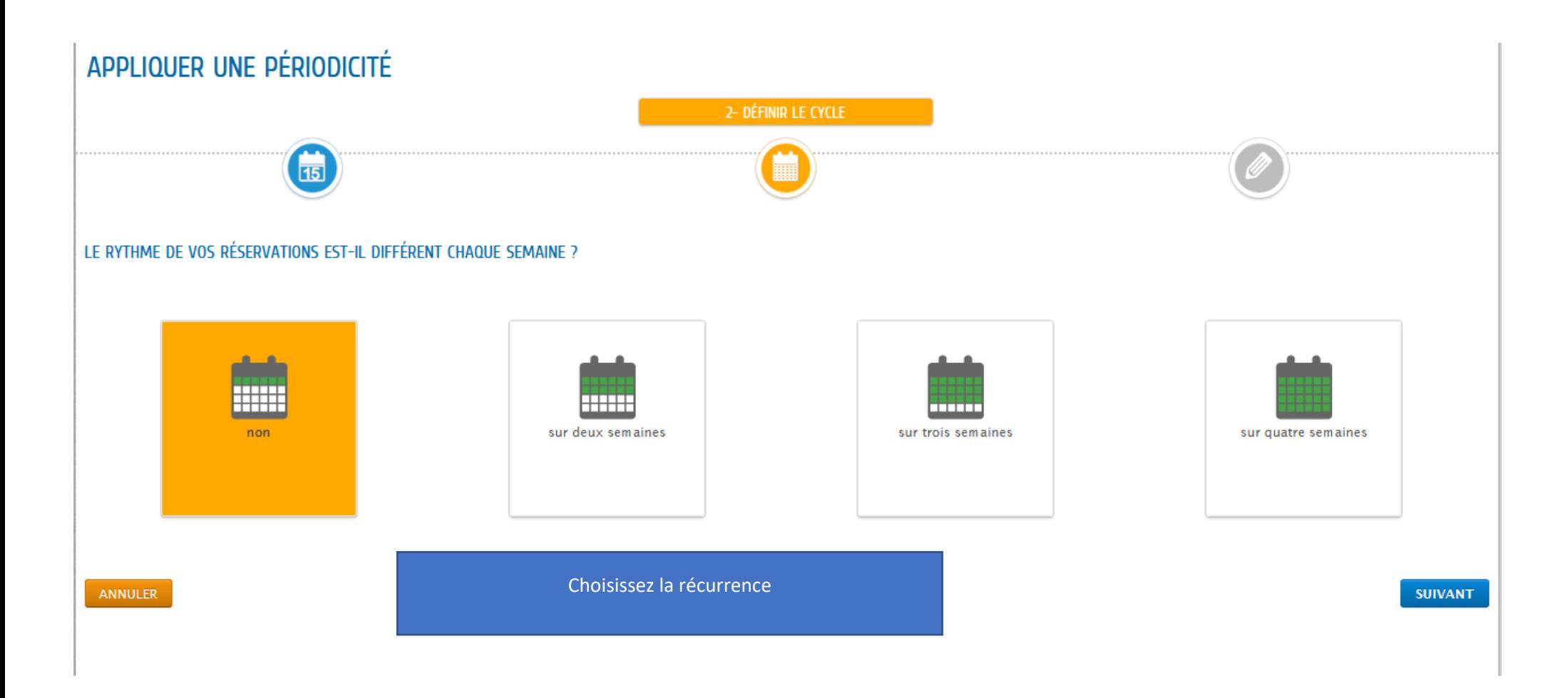

Ensuite sélectionnez les jours de présences et validez.

Vous pouvez visualiser votre sélection avant de valider définitivement ou revenir sur la page précédente.

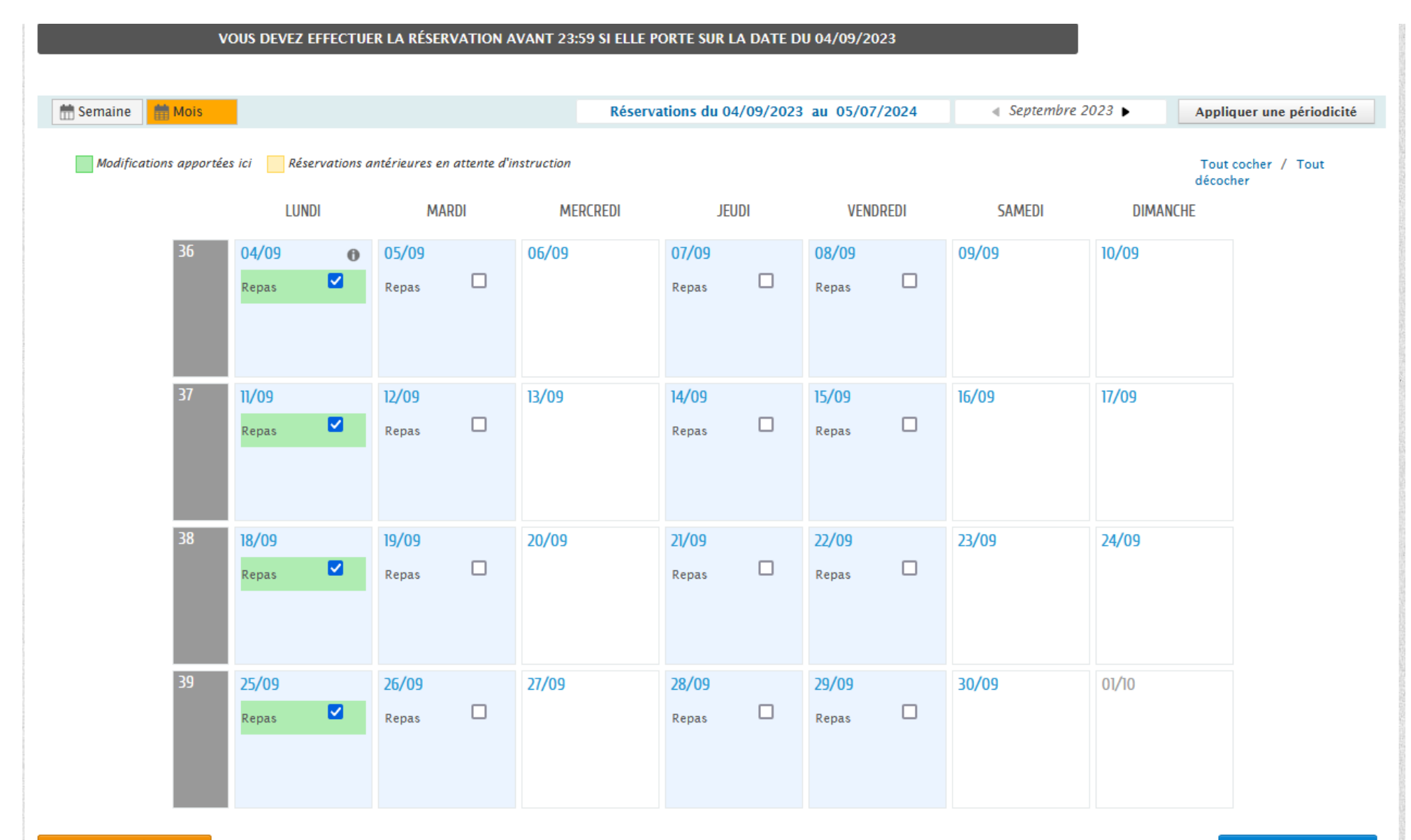

ANNULER LA DÉMARCHE

ALLER À L'ÉTAPE 2 >

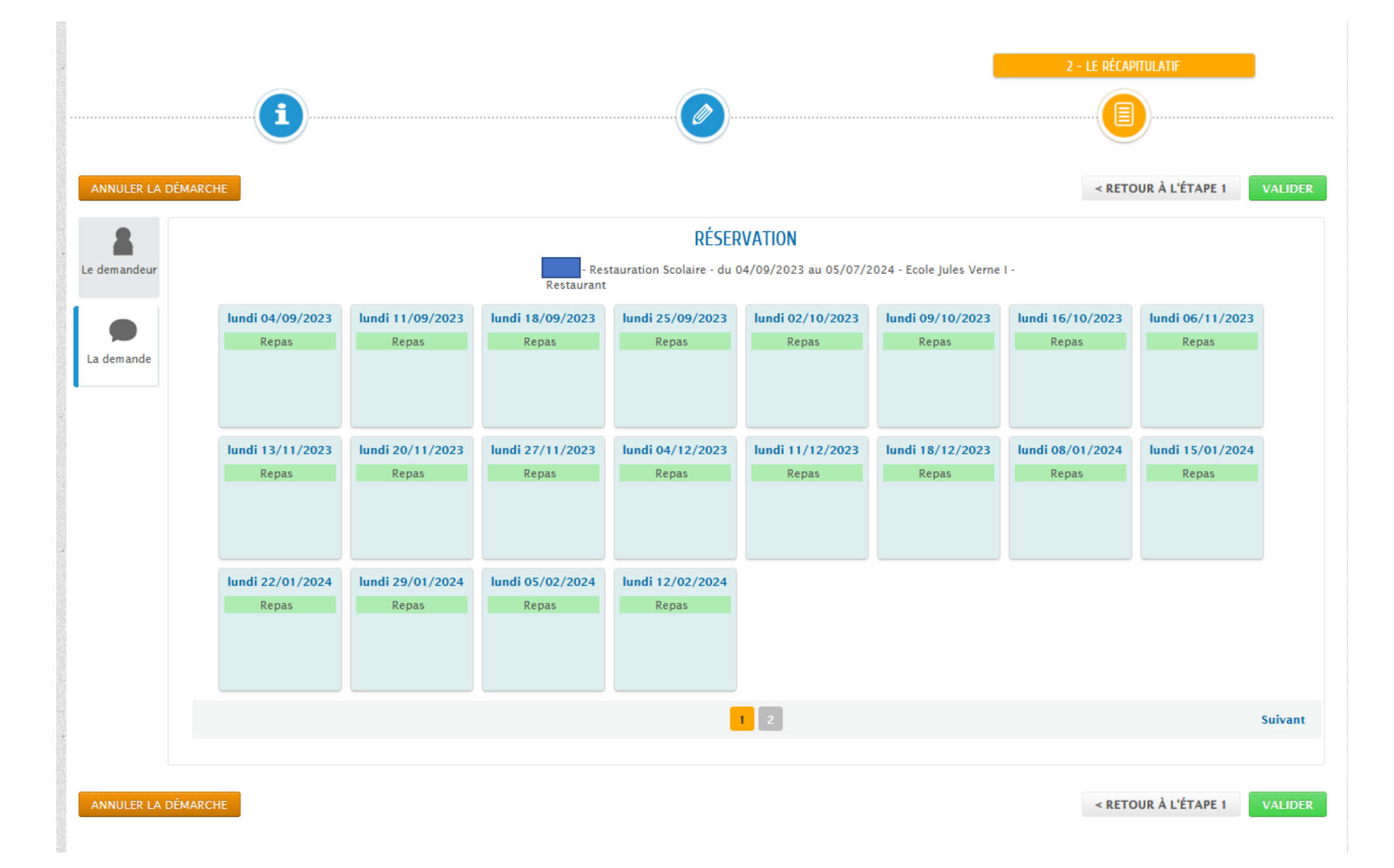

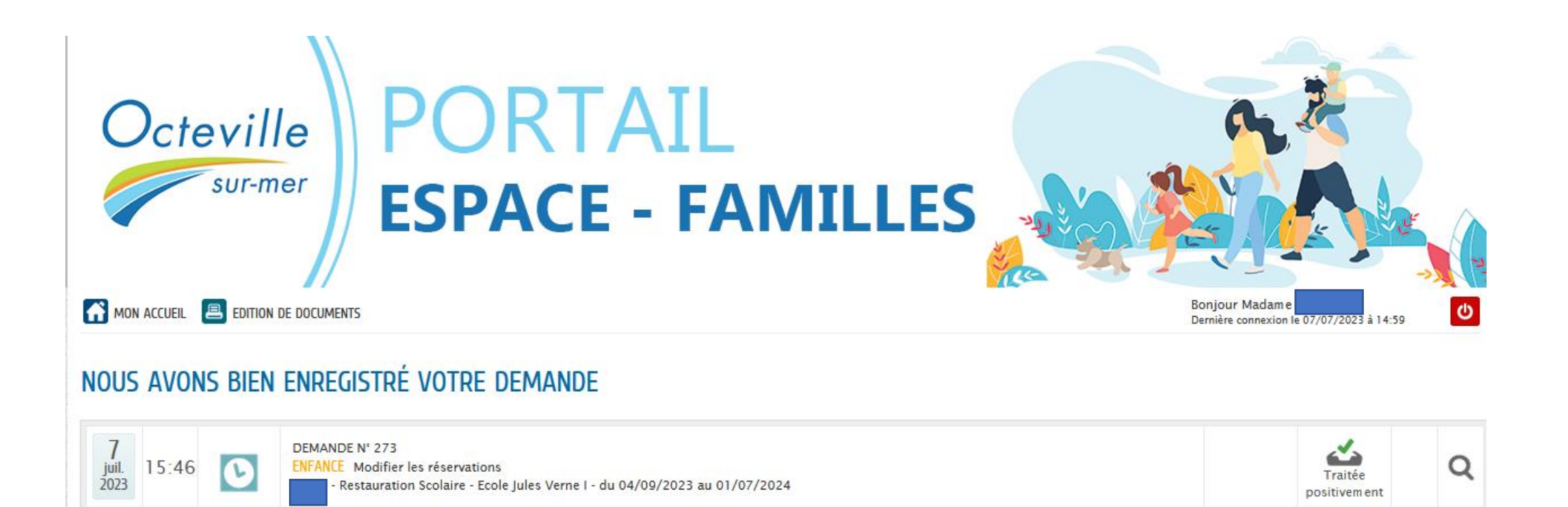

de l'avancement de son instruction.

**RETOUR À L'ACCUEIL** 

**AIDE** 

@ 2023 Octeville-sur-mer | Retour au site principal | Mentions légales | Conditions générales d'utilisation | Contacts

Votre demande va être transmise au service concerné et vous serez tenu informé par Courriel

Vous retrouverez toutes les informations concernant votre demande à cette adresse

cliquez ici

Les réservations sont traitées positivement et apparaissent désormais sur le logiciel Enfance-Jeunesse.

Vous pouvez vérifier l'agenda de chacun de vos enfants.

Si vous souhaitez modifier, annuler, vous pouvez le faire directement par l'onglet « Modifier les réservations ».

En cas d'absence pour maladie, il vous faudra renseigner dans l'onglet « Signaler une absence »